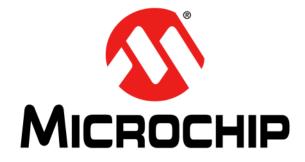

# MRF24J40MC PICtail<sup>TM</sup>/ PICtail Plus Daughter Board User's Guide

#### Note the following details of the code protection feature on Microchip devices:

- Microchip products meet the specification contained in their particular Microchip Data Sheet.
- Microchip believes that its family of products is one of the most secure families of its kind on the market today, when used in the intended manner and under normal conditions.
- There are dishonest and possibly illegal methods used to breach the code protection feature. All of these methods, to our knowledge, require using the Microchip products in a manner outside the operating specifications contained in Microchip's Data Sheets. Most likely, the person doing so is engaged in theft of intellectual property.
- Microchip is willing to work with the customer who is concerned about the integrity of their code.
- Neither Microchip nor any other semiconductor manufacturer can guarantee the security of their code. Code protection does not mean that we are guaranteeing the product as "unbreakable."

Code protection is constantly evolving. We at Microchip are committed to continuously improving the code protection features of our products. Attempts to break Microchip's code protection feature may be a violation of the Digital Millennium Copyright Act. If such acts allow unauthorized access to your software or other copyrighted work, you may have a right to sue for relief under that Act.

Information contained in this publication regarding device applications and the like is provided only for your convenience and may be superseded by updates. It is your responsibility to ensure that your application meets with your specifications. MICROCHIP MAKES NO REPRESENTATIONS OR WARRANTIES OF ANY KIND WHETHER EXPRESS OR IMPLIED, WRITTEN OR ORAL, STATUTORY OR OTHERWISE. RELATED TO THE INFORMATION. INCLUDING BUT NOT LIMITED TO ITS CONDITION, QUALITY, PERFORMANCE, MERCHANTABILITY OR FITNESS FOR PURPOSE. Microchip disclaims all liability arising from this information and its use. Use of Microchip devices in life support and/or safety applications is entirely at the buyer's risk, and the buyer agrees to defend, indemnify and hold harmless Microchip from any and all damages, claims, suits, or expenses resulting from such use. No licenses are conveyed, implicitly or otherwise, under any Microchip intellectual property rights.

### QUALITY MANAGEMENT SYSTEM CERTIFIED BY DNV ISO/TS 16949:2002

#### Trademarks

The Microchip name and logo, the Microchip logo, dsPIC, KEELOQ, KEELOQ logo, MPLAB, PIC, PICmicro, PICSTART, PIC<sup>32</sup> logo, rfPIC and UNI/O are registered trademarks of Microchip Technology Incorporated in the U.S.A. and other countries.

FilterLab, Hampshire, HI-TECH C, Linear Active Thermistor, MXDEV, MXLAB, SEEVAL and The Embedded Control Solutions Company are registered trademarks of Microchip Technology Incorporated in the U.S.A.

Analog-for-the-Digital Age, Application Maestro, CodeGuard, dsPICDEM, dsPICDEM.net, dsPICworks, dsSPEAK, ECAN, ECONOMONITOR, FanSense, HI-TIDE, In-Circuit Serial Programming, ICSP, Mindi, MiWi, MPASM, MPLAB Certified logo, MPLIB, MPLINK, mTouch, Omniscient Code Generation, PICC, PICC-18, PICDEM, PICDEM.net, PICkit, PICtail, REAL ICE, rfLAB, Select Mode, Total Endurance, TSHARC, UniWinDriver, WiperLock and ZENA are trademarks of Microchip Technology Incorporated in the U.S.A. and other countries.

SQTP is a service mark of Microchip Technology Incorporated in the U.S.A.

All other trademarks mentioned herein are property of their respective companies.

© 2011, Microchip Technology Incorporated, Printed in the U.S.A., All Rights Reserved.

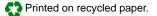

#### ISBN: 978-1-61341-140-7

Microchip received ISO/TS-16949:2002 certification for its worldwide headquarters, design and wafer fabrication facilities in Chandler and Tempe, Arizona; Gresham, Oregon and design centers in California and India. The Company's quality system processes and procedures are for its PIC® MCUs and dsPIC® DSCs, KEEL00® code hopping devices, Serial EEPROMs, microperipherals, nonvolatile memory and analog products. In addition, Microchip's quality system for the design and manufacture of development systems is ISO 9001:2000 certified.

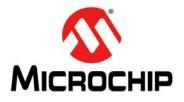

# **Table of Contents**

| Preface                                                                 |
|-------------------------------------------------------------------------|
| Chapter 1. Overview                                                     |
| 1.1 Introduction11                                                      |
| 1.2 MRF24J40MC PICtail/PICtail Plus Daughter Board Contents             |
| 1.3 MRF24J40MC PICtail/PICtail Plus Daughter Board 11                   |
| Chapter 2. Getting Started                                              |
| 2.1 Introduction                                                        |
| 2.2 Plugging into the PIC18 Explorer Board                              |
| 2.3 Plugging into the Explorer 16 Development Board 16                  |
| 2.4 Downloading and Running the Demo Program 17                         |
| Appendix A. MRF24J40MC PICtail/PICtail Plus<br>Daughter Board Schematic |
| A.1 Introduction                                                        |
| A.2 MRF24J40MC PICtail/PICtail Plus Daughter Board Schematic            |
| A.3 MRF24J40MC PICtail/PICtail Plus Daughter Board PCB Layout           |
| A.4 MRF24J40MC PICtail/PICtail Plus Daughter Board Bill of Materials    |
| Vorldwide Sales and Service                                             |

NOTES:

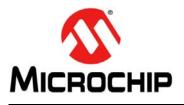

# Preface

### NOTICE TO CUSTOMERS

All documentation becomes dated, and this manual is no exception. Microchip tools and documentation are constantly evolving to meet customer needs, so some actual dialogs and/or tool descriptions may differ from those in this document. Please refer to our web site (www.microchip.com) to obtain the latest documentation available.

Documents are identified with a "DS" number. This number is located on the bottom of each page, in front of the page number. The numbering convention for the DS number is "DSXXXXA", where "XXXXX" is the document number and "A" is the revision level of the document.

For the most up-to-date information on development tools, see the MPLAB<sup>®</sup> IDE online help. Select the Help menu, and then Topics to open a list of available online help files.

#### INTRODUCTION

This preface contains general information that will be useful to know before using the MRF24J40MC PICtail<sup>™</sup>/PICtail Plus Daughter Board. Items discussed in this chapter include:

- Document Layout
- · Conventions Used in this Guide
- Recommended Reading
- The Microchip Web Site
- Development Systems Customer Change Notification Service
- Customer Support
- Document Revision History

### **DOCUMENT LAYOUT**

This document describes how to use the MRF24J40MC PICtail<sup>™</sup>/PICtail Plus Daughter Board as a development tool to emulate and debug firmware on a target board. This user's guide is composed of the following chapters:

- Chapter 1. "Overview" This chapter provides a brief overview of the MRF24J40MC PICtail/PICtail Plus Daughter Board, including board contents and features.
- Chapter 2. "Getting Started" This chapter describes how to start using your MRF24J40MC PICtail/PICtail Plus Daughter Board.
- Appendix A. "MRF24J40MC PICtail™/PICtail Plus Daughter Board Schematics" This appendix contains the schematics, PCB information and Bill of Materials for the MRF24J40MC PICtail/PICtail Plus Daughter Board.

### CONVENTIONS USED IN THIS GUIDE

This manual uses the following documentation conventions:

#### DOCUMENTATION CONVENTIONS

| Description                                      | Represents                                              | Examples                                                |  |  |  |  |
|--------------------------------------------------|---------------------------------------------------------|---------------------------------------------------------|--|--|--|--|
| Arial font:                                      | •                                                       |                                                         |  |  |  |  |
| Italic characters                                | Referenced books                                        | MPLAB <sup>®</sup> IDE User's Guide                     |  |  |  |  |
|                                                  | Emphasized text                                         | is the only compiler                                    |  |  |  |  |
| Initial caps                                     | A window                                                | the Output window                                       |  |  |  |  |
|                                                  | A dialog                                                | the Settings dialog                                     |  |  |  |  |
|                                                  | A menu selection                                        | select Enable Programmer                                |  |  |  |  |
| Quotes                                           | A field name in a window or dialog                      | "Save project before build"                             |  |  |  |  |
| Underlined, italic text with right angle bracket |                                                         |                                                         |  |  |  |  |
| Bold characters                                  | A dialog button                                         | Click OK                                                |  |  |  |  |
|                                                  | A tab                                                   | Click the <b>Power</b> tab                              |  |  |  |  |
| Text in angle brackets < >                       | A key on the keyboard                                   | Press <enter>, <f1></f1></enter>                        |  |  |  |  |
| Courier New font:                                |                                                         |                                                         |  |  |  |  |
| Plain Courier New                                | Sample source code                                      | #define START                                           |  |  |  |  |
|                                                  | Filenames                                               | autoexec.bat                                            |  |  |  |  |
|                                                  | File paths                                              | C:\mcc18\h                                              |  |  |  |  |
|                                                  | Keywords                                                | _asm, _endasm, static                                   |  |  |  |  |
|                                                  | Command-line options                                    | -0pa+, -0pa-                                            |  |  |  |  |
|                                                  | Bit values                                              | 0, 1                                                    |  |  |  |  |
|                                                  | Constants (in source code)                              | 0xFF, `A'                                               |  |  |  |  |
| Italic Courier New                               | A variable argument                                     | <pre>file.o, where file can be any valid filename</pre> |  |  |  |  |
| Square brackets []                               | Optional arguments                                      | <pre>mcc18 [options] file [options]</pre>               |  |  |  |  |
| Curly brackets and pipe character: {   }         | Choice of mutually exclusive arguments; an OR selection | errorlevel {0 1}                                        |  |  |  |  |
| Ellipses                                         | Replaces repeated text                                  | <pre>var_name [, var_name]</pre>                        |  |  |  |  |
|                                                  | Represents code supplied by user                        | <pre>void main (void) { }</pre>                         |  |  |  |  |

#### **RECOMMENDED READING**

This user's guide describes how to use the MRF24J40MC PICtail<sup>™</sup>/PICtail Plus Daughter Board. The following Microchip documents are available from the Microchip web site (www.microchip.com), and are recommended as supplemental reference resources.

#### MRF24J40 IEEE 802.15.4 2.4 GHz RF Transceiver Data Sheet (DS39776)

MRF24J40MC 2.4 GHz IEEE Std. 802.15.4 RF Transceiver Module with PA/LNA and External Antenna Connector (DS75002)

PICDEM<sup>™</sup> PIC18 Explorer Demonstration Board User's Guide (DS51721)

Explorer 16 Development Board User's Guide (DS51589)

2K SPI Bus Serial EEPROM with EUI-48<sup>™</sup> Node Identity Data Sheet (DS22123)

#### THE MICROCHIP WEB SITE

Microchip provides online support via our web site at: http://www.microchip.com. This web site makes files and information easily available to customers. Accessible by most Internet browsers, the web site contains the following information:

- **Product Support** Data sheets and errata, application notes and sample programs, design resources, user's guides and hardware support documents, latest software releases and archived software
- General Technical Support Frequently Asked Questions (FAQs), technical support requests, online discussion groups, Microchip consultant program member listings
- Business of Microchip Product selector and ordering guides, latest Microchip press releases, listings of seminars and events; and listings of Microchip sales offices, distributors and factory representatives

### DEVELOPMENT SYSTEMS CUSTOMER CHANGE NOTIFICATION SERVICE

Microchip's customer notification service helps keep customers current on Microchip products. Subscribers will receive e-mail notification whenever there are changes, updates, revisions or errata related to a specified product family or development tool of interest.

To register, access the Microchip web site at http://www.microchip.com, click **Customer Change Notification** and follow the registration instructions.

The Development Systems product group categories are:

- Compilers The latest information on Microchip C compilers and other language tools. These include the MPLAB<sup>®</sup> C compiler; MPASM<sup>™</sup> and MPLAB 16-bit assemblers; MPLINK<sup>™</sup> and MPLAB 16-bit object linkers; and MPLIB<sup>™</sup> and MPLAB 16-bit object librarians.
- Emulators The latest information on the Microchip MPLAB REAL ICE™ in-circuit emulator.
- In-Circuit Debuggers The latest information on the Microchip in-circuit debugger, MPLAB ICD 3.
- **MPLAB IDE** The latest information on Microchip MPLAB IDE, the Windows<sup>®</sup> Integrated Development Environment for development systems tools. This list is focused on the MPLAB IDE, MPLAB SIM simulator, MPLAB IDE Project Manager and general editing and debugging features.
- Programmers The latest information on Microchip programmers. These include the MPLAB PM3 device programmer and the PICkit<sup>™</sup> 3 development programmers.

#### **CUSTOMER SUPPORT**

Users of Microchip products can receive assistance through several channels:

- Distributor or Representative
- Local Sales Office
- Field Application Engineer (FAE)
- Technical Support

Customers should contact their distributor, representative or field application engineer (FAE) for support. Local sales offices are also available to help customers. A listing of sales offices and locations is included in the back of this document.

Technical support is available through the web site at: http://support.microchip.com

### **DOCUMENT REVISION HISTORY**

#### Revision A (May 2011)

This is the initial release of the MRF24J40MC PICtail<sup>™</sup>/PICtail Plus Daughter Board User's Guide.

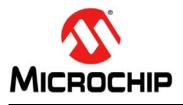

### **Chapter 1. Overview**

#### 1.1 INTRODUCTION

The MRF24J40MC PICtail/PICtail Plus Daughter Board is a demonstration and development daughter board for the MRF24J40MC 2.4 GHz IEEE Std. 802.15.4 RF Transceiver Module with PA/LNA and External Antenna Connector.

The daughter board can be plugged into multiple Microchip Technology demonstration and development boards. For example, the daughter board is appropriate for 8-bit microcontroller development using the PIC18 Explorer Board (DM183032) or for 16-bit or 32-bit microcontroller development using the Explorer 16 Development Board (DM240001).

Supporting software stacks and application notes may be downloaded from the Microchip web site http://www.microchip.com/wireless.

This chapter discusses the following topics:

- MRF24J40MC PICtail/PICtail Plus Daughter Board Contents
- MRF24J40MC PICtail/PICtail Plus Daughter Board

#### 1.2 MRF24J40MC PICtail/PICtail PLUS DAUGHTER BOARD CONTENTS

Depending on the development tool ordered, package contents will contain the following development boards listed in Table 1-1.

#### TABLE 1-1: MRF24J40MC PICtail™/PICtail PLUS DAUGHTER BOARD

|   | Description                                    | Part Number |  |
|---|------------------------------------------------|-------------|--|
| Ī | MRF24J40MC PICtail/PICtail Plus Daughter Board | AC164143    |  |

#### 1.3 MRF24J40MC PICtail/PICtail PLUS DAUGHTER BOARD

The MRF24J40MC PICtail/PICtail Plus Daughter Board is a complete IEEE 802.15.4 2.4 GHz wireless transceiver. The daughter board is shown in Figure 1-1.

#### IMPORTANT

The MRF24J40MC module contains a power amplifier (PA) and low noise amplifier (LNA). It is important that the MRF24J40 be configured to control the PA and LNA. Refer to **Section 4.2 External PA/LNA Control** in the *MRF24J40 IEEE 802.15.4 2.4 GHz RF Transceiver Data Sheet* (DS39776). When using the source code, refer to the compile options to enable the PA and LNA.

### CAUTION

Power to the MRF24J40MC PICtail/PICtail Plus Daughter Board should be in the range of 2.7V – 3.6V. Ensure that the development/demonstration board that the daughter board is plugged into meets this voltage requirement; otherwise, damage to the MRF24J40 may occur.

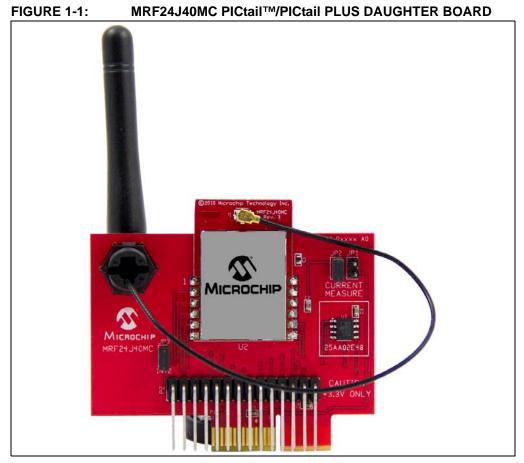

**PICtail Plus Connector (P1)** – 30-pin card edge connector for connecting into 16-bit and 32-bit development boards' PICtail Plus connector.

**PICtail Connector (P2)** – 28-pin right angle connector to connect to 8-bit development boards' PICtail connector.

MRF24J40MC (U2) - 2.4 GHz IEEE 802.15.4 RF Transceiver Module.

**Power Disconnect/Current Measure Jumpers (JP1/JP2)** – Two 2-pin headers are connected in parallel. A shunt on one of the two headers connects power to the MRF24J40MC module. A current meter can be placed on the open header and when the shunt is removed from the opposite header, current consumption can be measured without interrupting power. A useful cable that can be connected to the 2-pin header and current meter, using banana plugs, is the XLP Current Measurement Cable (AC002023).

**External Antenna** – 2 dBi dipole whip antenna P/N RFA-02-L2H1-70B-150 from Aristotle Enterprises Inc.

**INT2 Jumper (JP3)** – Jumpering JP3 with a shunt allows you to connect RA5 to RB2/INT2, this enables push button switch S2 on the PIC18 Explorer to trigger an interrupt. For more information, see Section 2.2.1 "Configuring Push Button Switch S2 to RB2/INT2".

**EUI Node Identity Serial EEPROM (U3)** – Contains a unique IEEE EUI address. For more information, refer to the "2K SPI Bus Serial EEPROM with EUI-48<sup>™</sup> Node Identity Data Sheet" (DS22123).

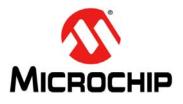

# **Chapter 2. Getting Started**

#### 2.1 INTRODUCTION

The MRF24J40MC PICtail<sup>™</sup>/PICtail Plus Daughter Board can be plugged into multiple Microchip Technology demonstration and development boards. This allows the developer to choose the microcontroller that best suits the customer's development environment.

The PICtail connector right-angle header, P2, can be plugged into 8-bit demonstration and development board PIC18 Explorer Board (DM183032). The PICtail Plus card-edge connector, P1, can be plugged into 16-bit or 32-bit Explorer 16 Development Board (DM240001).

This chapter describes how the MRF24J40MC PICtail/PICtail Plus Daughter Board is plugged into the PIC18 Explorer and Explorer 16 Development Boards.

### 2.2 PLUGGING INTO THE PIC18 EXPLORER BOARD

The MRF24J40MC PICtail/PICtail Plus Daughter Board can be plugged into the PIC18 Explorer Board PICtail connector, J3, as shown in Figure 2-1. Make sure to align pin 1 to RE2 as shown.

#### IMPORTANT

The MRF24J40MC module contains a power amplifier (PA) and low noise amplifier (LNA). It is important that the MRF24J40 be configured to control the PA and LNA. For more information, refer to **Section 4.2 External PA/LNA Control** in the *MRF24J40 IEEE 802.15.4 2.4 GHz RF Transceiver Data Sheet* (DS39776). When using the source code, refer to the compile options to enable the PA and LNA.

#### CAUTION

Ensure that the PIC18F87J11 PIM is plugged into the PIC18 Explorer Board. This sets the system VDD voltage to 3.3 volts, which is required by the MRF24J40MC PICtail/PICtail Plus Daughter Board.

### 2.2.1 Configuring Push Button Switch S2 to RB2/INT2

On the PIC18 Explorer Board, push button switch S2 is normally connected to I/O port pin RA5. RA5 is not an interrupt-on-change or external interrupt capable I/O pin. Jumpering JP3 with a shunt allows the connection of RA5 to RB2/INT2 to allow push button switch S2 to trigger an interrupt. Remember that RB2 also connects to pin 10 (input) of U6 (RS232 level shifter) which is a Clear-to-Send (CTS) signal on P2 pin 8 (DE9 receptacle).

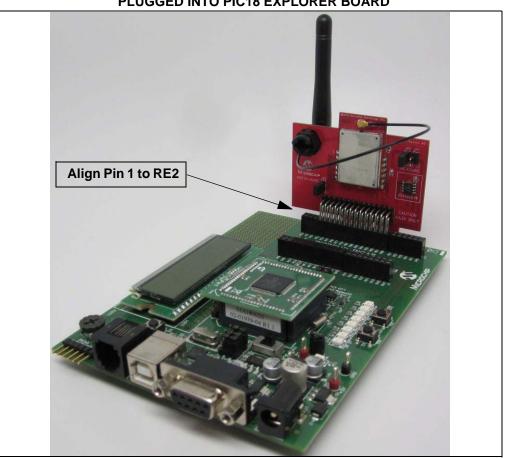

#### FIGURE 2-1: MRF24J40MC PICtail™/PICtail PLUS DAUGHTER BOARD PLUGGED INTO PIC18 EXPLORER BOARD

### 2.3 PLUGGING INTO THE EXPLORER 16 DEVELOPMENT BOARD

The MRF24J40MC PICtail/PICtail Plus Daughter Board can be plugged into the Explorer 16 Development Board as shown in Figure 2-2.

The MRF24J40MC PICtail/PICtail Plus Daughter Board's 30-pin card-edge connector is plugged into the top section of the PICtail Plus connector. This will connect to the SPI Port 1 on the PIC<sup>®</sup> microcontroller plugged into the Plug in Module (PIM) socket.

The MRF24J40MC PICtail/PICtail Plus Daughter Board's 30-pin card-edge connector is plugged into the mid-section of the PICtail Plus connector. This will connect to SPI Port 2 on the PIC microcontroller that is plugged into the PIM socket.

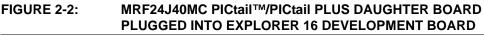

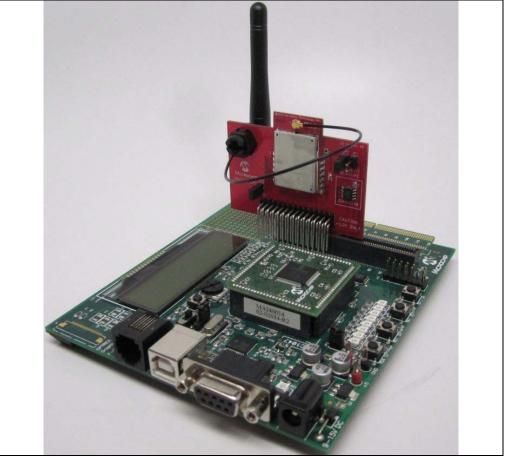

#### 2.4 DOWNLOADING AND RUNNING THE DEMO PROGRAM

Sample source code is available from the Microchip Wireless Development Environment, MiWi Media Access Controller (MiMAC) and MiWi Application Programming Interface (MiApp). For detailed description on MiMAC and MiAPP refer to the application notes AN1283 "*Microchip Wireless (MiWi*<sup>TM</sup>) *Media Access Controller* – *MiMAC*" (DS01283A) and AN1284 "*Microchip Wireless (MiWi*<sup>TM</sup>) *Application Programming Interface* – *MiApp*" (DS01284A). A Quick Start Guide is included in the software installation package that explains the installation and operation of the demonstration program. It may be downloaded from the Microchip web site http://www.microchip.com/miwi. NOTES:

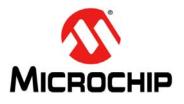

# Appendix A. MRF24J40MC PICtail<sup>TM</sup>/PICtail Plus Daughter Board Schematics

### A.1 INTRODUCTION

This appendix provides the MRF24J40MC PICtail/PICtail Plus Daughter Board schematics, PCB layout and Bill of Materials (BOM).

- MRF24J40MC PICtail/PICtail Plus Daughter Board Schematic
- MRF24J40MC PICtail/PICtail Plus Daughter Board PCB Layout
- MRF24J40MC PICtail/PICtail Plus Daughter Board Bill of Materials

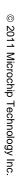

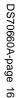

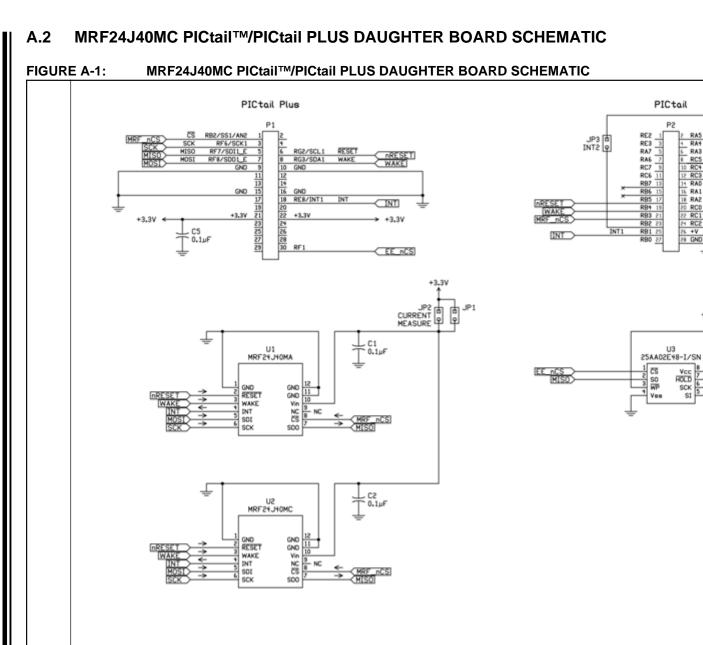

### A.3 MRF24J40MC PICtail™/PICtail PLUS DAUGHTER BOARD PCB LAYOUT

The MRF24J40MC PICtail/PICtail Plus Daughter Board is a 2-layer, FR4, 0.062 inch, plated through hole PCB construction.

FIGURE A-2: MRF24J40MC PICtail™/PICtail PLUS DAUGHTER BOARD TOP SILKSCREEN

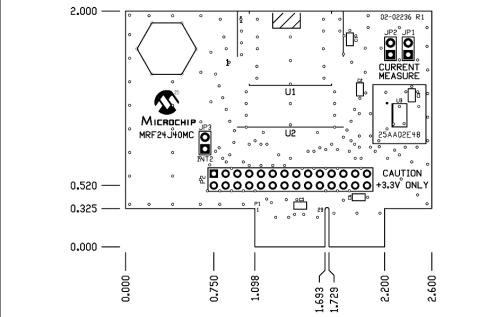

FIGURE A-3: MRF24J40MC PICtail™/PICtail PLUS DAUGHTER BOARD TOP COPPER

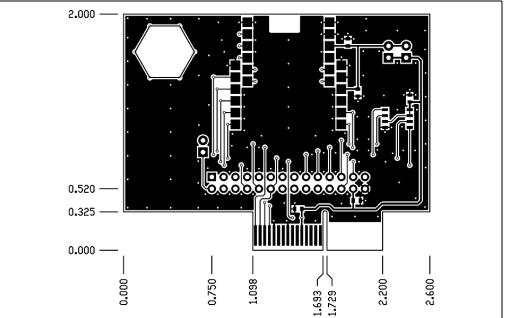

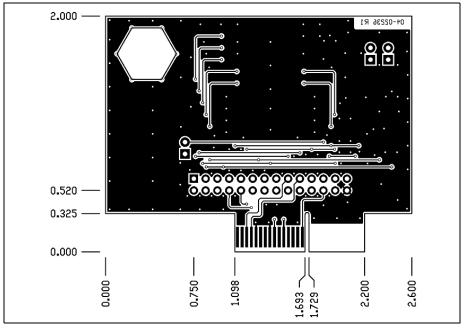

#### FIGURE A-4: MRF24J40MC PICtail™/PICtail PLUS DAUGHTER BOARD BOTTOM COPPER

FIGURE A-5:

MRF24J40MC PICtail™/PICtail PLUS DAUGHTER BOARD BOTTOM SILKSCREEN

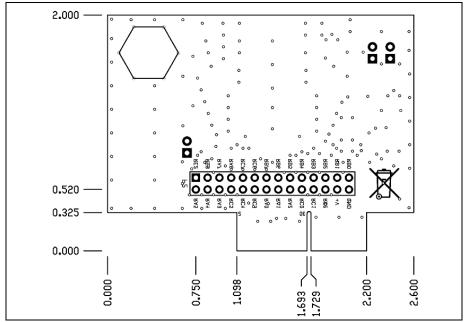

# A.4 MRF24J40MC PICtail™/PICtail PLUS DAUGHTER BOARD BILL OF MATERIALS

| Reference             | Value      | Description                                                          | Vendor                         | Vendor P/N      | Comments                  |
|-----------------------|------------|----------------------------------------------------------------------|--------------------------------|-----------------|---------------------------|
| C1, C2, C3,<br>C5, C6 | 0.1 µF     | Capacitor, Ceramic,<br>50V, C0G, SMT 0603                            | Panasonic                      | ECJ-1VB1C104K   | Bypass capacitor          |
| JP1, JP2,<br>JP3      | —          | Connector, Header,<br>1x2, 0.100" pitch,<br>0.025" sq post           | SPC<br>TECHNOLOGY              | SPC20481        | —                         |
| Shunt                 | —          | Connector, Shunt,<br>0.100" pitch                                    | Sullins Connector<br>Solutions | STC02SYAN       | Shunts for JP1<br>and JP3 |
| P2                    | —          | Connector, Header,<br>2x14, 0.100" pitch,<br>right angle 0.390/0.230 | Sullins Connector<br>Solutions | GBC14DBDN       | —                         |
| U2                    | MRF24J40MC | MRF24J40MC RF<br>Transceiver Module                                  | Microchip<br>Technology        | MRF24J40MC-I/RM | —                         |
| U3                    | 25AA02E48  | EUI-48 Node Identity<br>Serial EEPROM                                | Microchip<br>Technology        | 25AA02E48-I/SN  | —                         |

#### TABLE A-1: MRF24J40MC PICtail™/PICtail PLUS DAUGHTER BOARD BILL OF MATERIALS

NOTES:

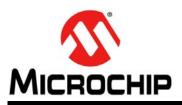

# **Worldwide Sales and Service**

#### AMERICAS

Corporate Office 2355 West Chandler Blvd. Chandler, AZ 85224-6199 Tel: 480-792-7200 Fax: 480-792-7277 Technical Support: http://www.microchip.com/

support Web Address: www.microchip.com

Atlanta Duluth, GA Tel: 678-957-9614 Fax: 678-957-1455

Boston Westborough, MA Tel: 774-760-0087 Fax: 774-760-0088

Chicago Itasca, IL Tel: 630-285-0071 Fax: 630-285-0075

**Cleveland** Independence, OH Tel: 216-447-0464 Fax: 216-447-0643

**Dallas** Addison, TX Tel: 972-818-7423 Fax: 972-818-2924

**Detroit** Farmington Hills, MI Tel: 248-538-2250 Fax: 248-538-2260

Indianapolis Noblesville, IN Tel: 317-773-8323 Fax: 317-773-5453

Los Angeles Mission Viejo, CA Tel: 949-462-9523 Fax: 949-462-9608

Santa Clara Santa Clara, CA Tel: 408-961-6444 Fax: 408-961-6445

Toronto Mississauga, Ontario, Canada Tel: 905-673-0699 Fax: 905-673-6509

### ASIA/PACIFIC

Asia Pacific Office Suites 3707-14, 37th Floor Tower 6, The Gateway Harbour City, Kowloon Hong Kong Tel: 852-2401-1200 Fax: 852-2401-3431

Australia - Sydney Tel: 61-2-9868-6733 Fax: 61-2-9868-6755

**China - Beijing** Tel: 86-10-8569-7000 Fax: 86-10-8528-2104

**China - Chengdu** Tel: 86-28-8665-5511 Fax: 86-28-8665-7889

**China - Chongqing** Tel: 86-23-8980-9588 Fax: 86-23-8980-9500

**China - Hangzhou** Tel: 86-571-2819-3180 Fax: 86-571-2819-3189

**China - Hong Kong SAR** Tel: 852-2401-1200 Fax: 852-2401-3431

**China - Nanjing** Tel: 86-25-8473-2460 Fax: 86-25-8473-2470

**China - Qingdao** Tel: 86-532-8502-7355 Fax: 86-532-8502-7205

**China - Shanghai** Tel: 86-21-5407-5533 Fax: 86-21-5407-5066

**China - Shenyang** Tel: 86-24-2334-2829 Fax: 86-24-2334-2393

**China - Shenzhen** Tel: 86-755-8203-2660 Fax: 86-755-8203-1760

**China - Wuhan** Tel: 86-27-5980-5300 Fax: 86-27-5980-5118

**China - Xian** Tel: 86-29-8833-7252 Fax: 86-29-8833-7256

**China - Xiamen** Tel: 86-592-2388138 Fax: 86-592-2388130

**China - Zhuhai** Tel: 86-756-3210040 Fax: 86-756-3210049

#### ASIA/PACIFIC

India - Bangalore Tel: 91-80-3090-4444 Fax: 91-80-3090-4123 India - New Delhi

Tel: 91-11-4160-8631 Fax: 91-11-4160-8632 India - Pune Tel: 91-20-2566-1512

Fax: 91-20-2566-1513 Japan - Yokohama Tel: 81-45-471- 6166

Fax: 81-45-471-6122 **Korea - Daegu** Tel: 82-53-744-4301

Fax: 82-53-744-4302 Korea - Seoul Tel: 82-2-554-7200 Fax: 82-2-558-5932 or

82-2-558-5934 **Malaysia - Kuala Lumpur** Tel: 60-3-6201-9857 Fax: 60-3-6201-9859

**Malaysia - Penang** Tel: 60-4-227-8870 Fax: 60-4-227-4068

Philippines - Manila Tel: 63-2-634-9065 Fax: 63-2-634-9069

**Singapore** Tel: 65-6334-8870 Fax: 65-6334-8850

**Taiwan - Hsin Chu** Tel: 886-3-6578-300 Fax: 886-3-6578-370

**Taiwan - Kaohsiung** Tel: 886-7-213-7830 Fax: 886-7-330-9305

**Taiwan - Taipei** Tel: 886-2-2500-6610 Fax: 886-2-2508-0102

**Thailand - Bangkok** Tel: 66-2-694-1351 Fax: 66-2-694-1350

#### EUROPE

Austria - Wels Tel: 43-7242-2244-39 Fax: 43-7242-2244-393 Denmark - Copenhagen

Tel: 45-4450-2828 Fax: 45-4485-2829

France - Paris Tel: 33-1-69-53-63-20 Fax: 33-1-69-30-90-79

**Germany - Munich** Tel: 49-89-627-144-0 Fax: 49-89-627-144-44

**Italy - Milan** Tel: 39-0331-742611 Fax: 39-0331-466781

Netherlands - Drunen Tel: 31-416-690399 Fax: 31-416-690340

**Spain - Madrid** Tel: 34-91-708-08-90 Fax: 34-91-708-08-91

**UK - Wokingham** Tel: 44-118-921-5869 Fax: 44-118-921-5820

05/02/11

# **X-ON Electronics**

Largest Supplier of Electrical and Electronic Components

Click to view similar products for Daughter Cards & OEM Boards category:

Click to view products by Microchip manufacturer:

Other Similar products are found below :

ADZS-21262-1-EZEXT 27911 SPC56ELADPT144S TMDXRM46CNCD DM160216 EV-ADUCM350GPIOTHZ EV-ADUCM350-BIO3Z ATSTK521 1130 MA160015 MA180033 MA240013 MA240026 MA320014 MA330014 MA330017 TLK10034SMAEVM MIKROE-2152 MIKROE-2154 MIKROE-2381 TSSOP20EV DEV-11723 MIKROE-1108 MIKROE-1516 SPS-READER-GEVK AC244049 AC244050 AC320004-3 2077 ATSMARTCARD-XPRO EIC - Q600 -230 ATZB-212B-XPRO SPC560PADPT100S SPC560BADPT64S MA180018 EIC - Q600 -220 AC164134-1 BOB-12035 STM8/128-D/RAIS AC164127-6 AC164127-4 AC164134-3 AC164156 MA320021 MA320024 DFR0285 DFR0312 DFR0356 MA320023 MIKROE-2564